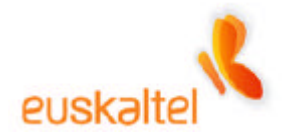

## **INTERNETEKO SEGURTASUNARI BURUZKO ESKULIBURUA**

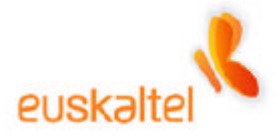

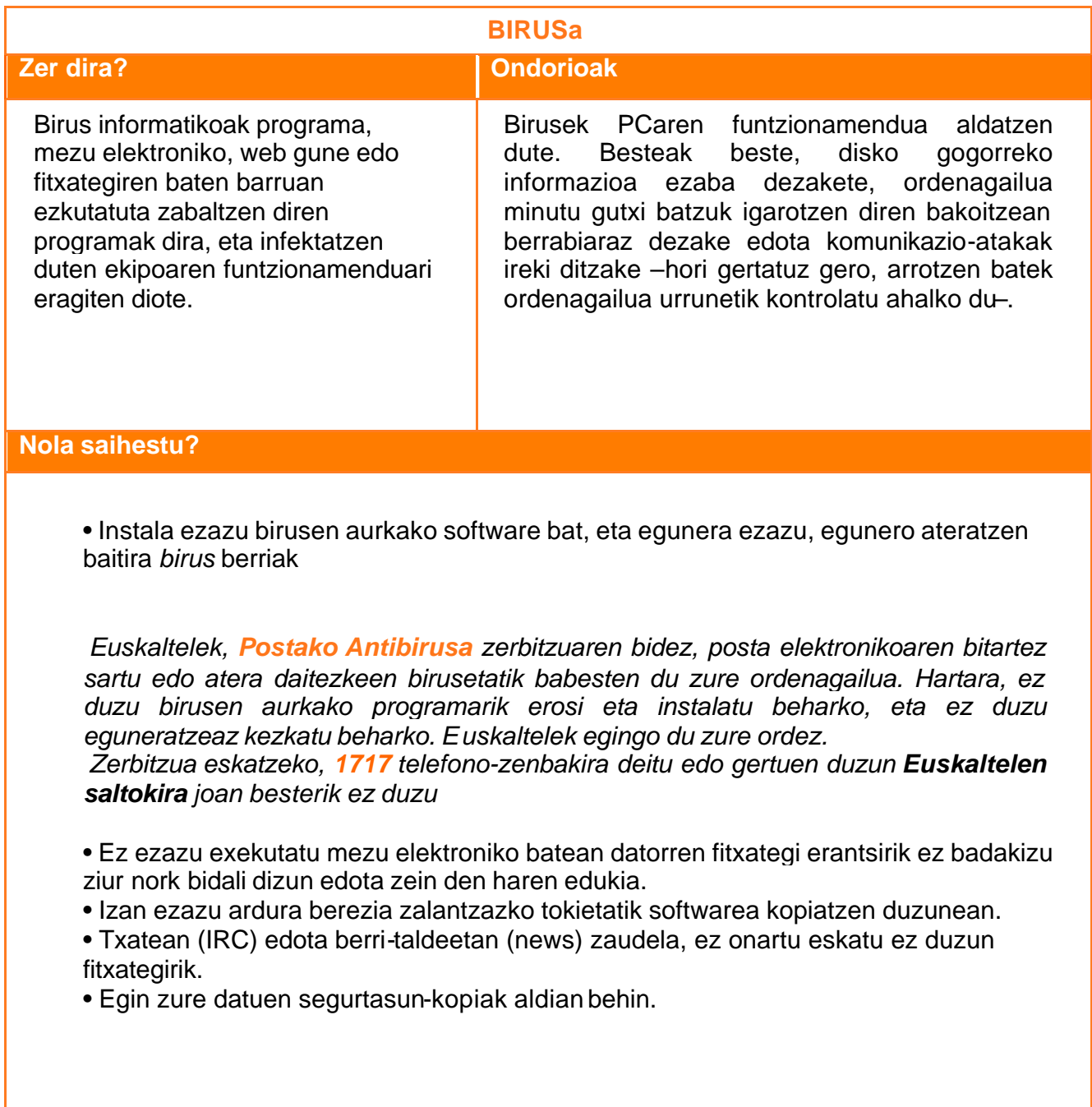

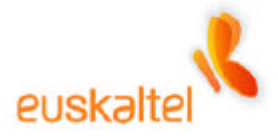

## **BIDEGABE SARTZEA**

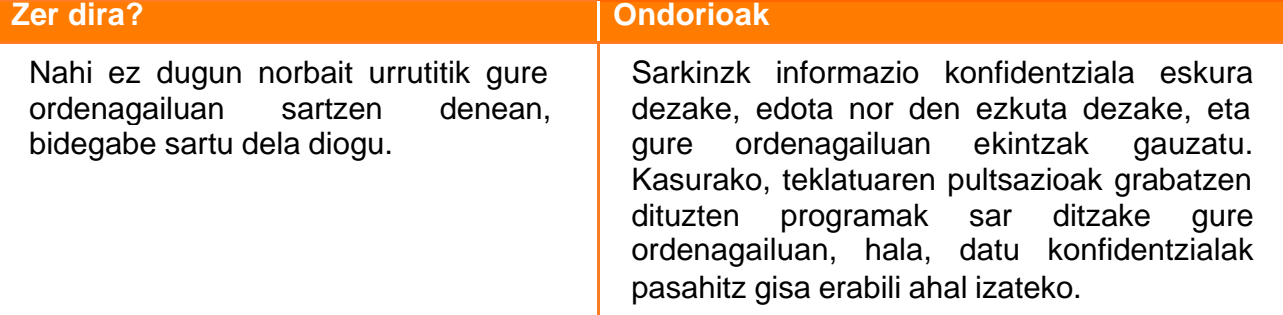

## **Nola saihestu?**

• Bidali mezu elektronikoa egiaztapenarekin. Spammerrek zure PCtik mezu elektronikoen bidalketa masiboak egitea saihestuko du horrek, baita Interneten spammer gisa identifikatzea eta, beraz, zure IPa zerrenda beltzetan sartzea ere. Operadore batzuk kontsultatu egiten dituzte zerrenda beltz horiek, eta helbide horien bidalketak mugatzen. Beraz, ezingo dizkiezu bidali mezu elektronikoak ezagunei, operadore horien bidez badute Internet. Ondoren, erreklamazioa kudeatu beharko duzu, zure IPa zerrenda beltzetik kentzeko. Egiaztatutako mezu elektronikoa nola eratu ikus dezakezu helbide honetan:

http://www.euskaltel.com/web/home\_attclipartic.jsp?elegido=1&linea=Internet

• Instala ezazu firewall edo suebaki bat. Norberaren ordenagailuan norberak nahi dituen erabiltzaileak bakarrik sartzeko gehien erabiltzen diren tresnak dira suebakiak.

• Interneten konektatzeko beharrezkoak ez diren sareko protokoloak ezabatzen ditu PCtik; hots, TCP/IP izan ezik, protokolo guztiak. Horretarako, Inicio -> Panel de Control -> Red aukeran, ezabatu beharreko protokoloa hautatu eta Quitar sakatu behar da

• Ez partekatu fitxategirik edo inprimagailurik TCP/IP protokoloaren bidez. Horretarako, Inicio -> Panel de Control -> Red aukeran zaudela, hautatu TCP/IP protokoloa eta sakatu Propiedades. Gero, hautatu Enlaces fitxa eta desmarkatu Compartir Impresoras y Archivos para Redes Microsoft

• Desaktibatu NetBIOS, TCP/IP aukeraren gainean; horri esker, sarkinak ezingo ditu ikusi PCan partekatzen ari zaren baliabideak. Desaktibatzeko, berriro hautatu behar duzu TCP/IP protokoloa, Propiedades sakatu, eta NetBIOS fitxa hautatu; hor, NetBIOS aukera desaktibatu behar da. Desaktibatzeko aukerarik ematen ez badu, jada desaktibatuta dagoela esan nahi du

• Programa batek Internetera konektatzeko eskatzen dizun bakoitzean, ez badakizu zer egin nahi duen, hobe da baimenik ez ematea. Erabiltzen ari zaren programako zerbait ez dabilela ikusten baduzu, orduan eman dezakezu Interneten sartzeko agindua.

• Ez eman zure erabiltzaile-izena eta Interneteko zerbitzuetarako pasahitzak (sarbidea, posta elektronikoa, FTP, etab.). IP finkoa ere ez zabaldu, halakorik baldin baduzu

• Tarifa finkoko konexioak erabiltzen badituzu (ADSL, kable bidezkoa edo RTB), itzali PCa konexioa erabiltzen ez duzunean. Seguruagoa da, eta energia aurreztuko duzu.

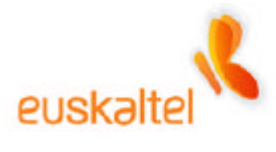

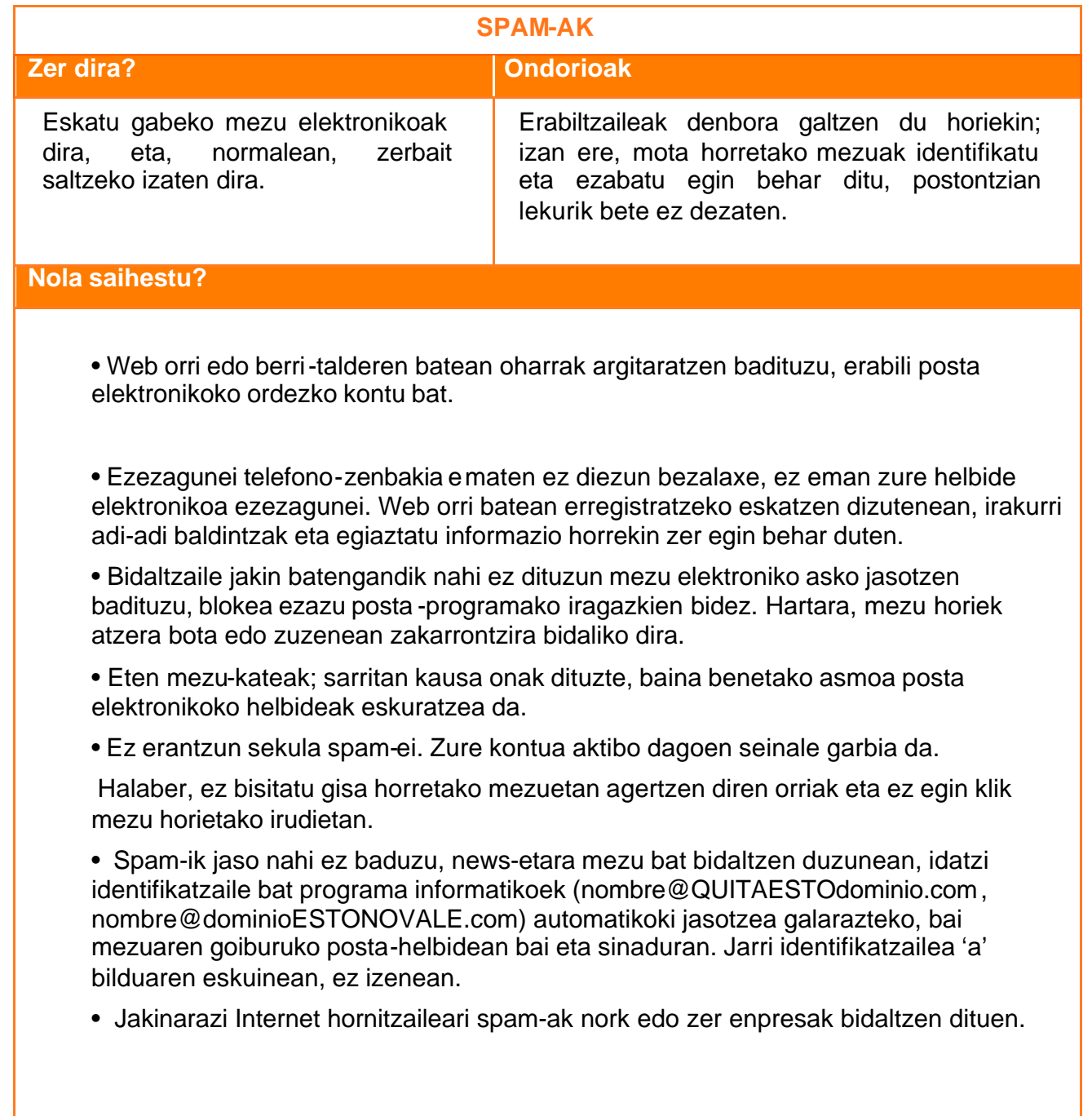

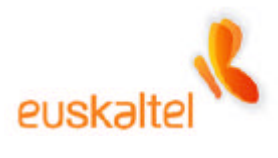

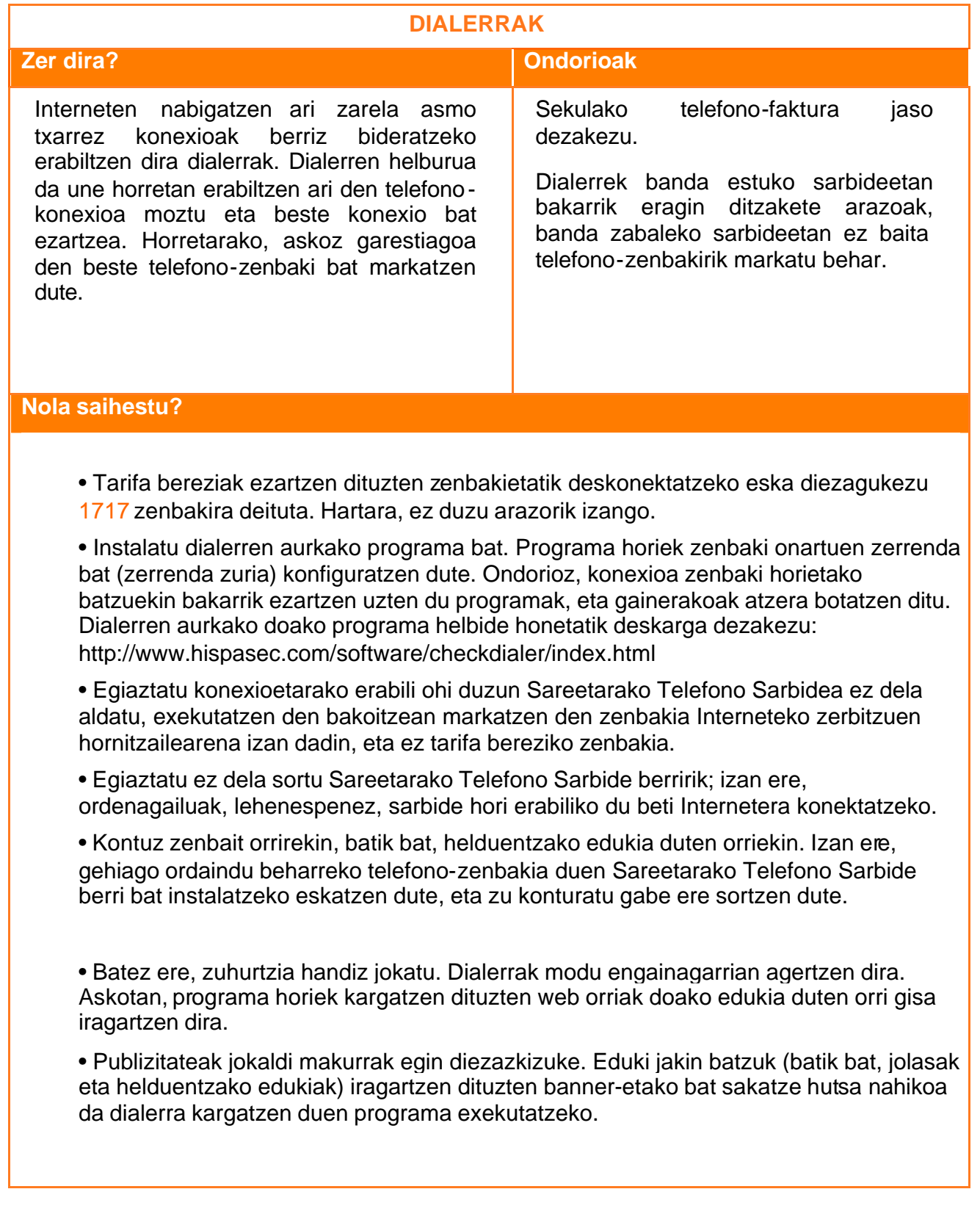

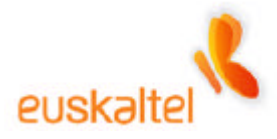

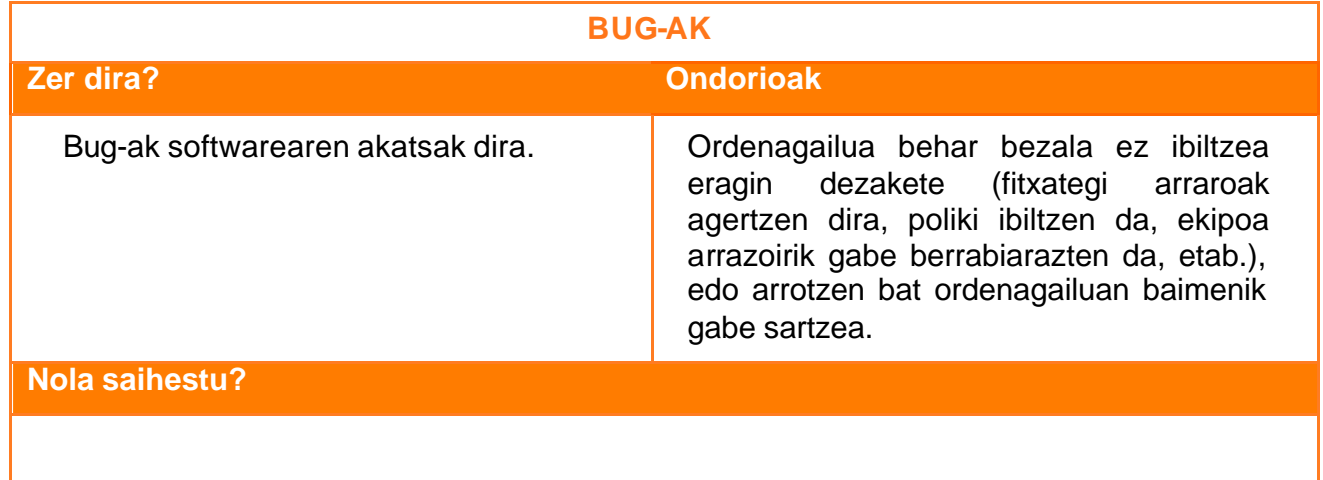

• Eguneratu aldian-aldian ordenagailuaren softwarea azkeneko bertsioetara (sistema eragilea, nabigatzailea edo beste aplikazio batzuk).

• Microsoftek zenbait lanabes sortu ditu Windows sistema eragileetan bug-ek eragiten dituzten arazoak konpontzeko. Horietako bat Windows Update da. Windows Update web orrian (http://windowsupdate.microsoft.com) , Microsoftek automatikoki eskaintzen dizkizu zure sistema eragilean, programetan eta zure ekipoaren hardwarean erabil ditzakezun eguneratze berrienak.

• Egin segurtasun-kopiak edo backup-ak sistematikoki informaziorik gal ez dezazun.